## **Order of actions to be performed when introducing financial proposal in eTendering:**

## 1. Press **Bid** to enter into Lot Item details:

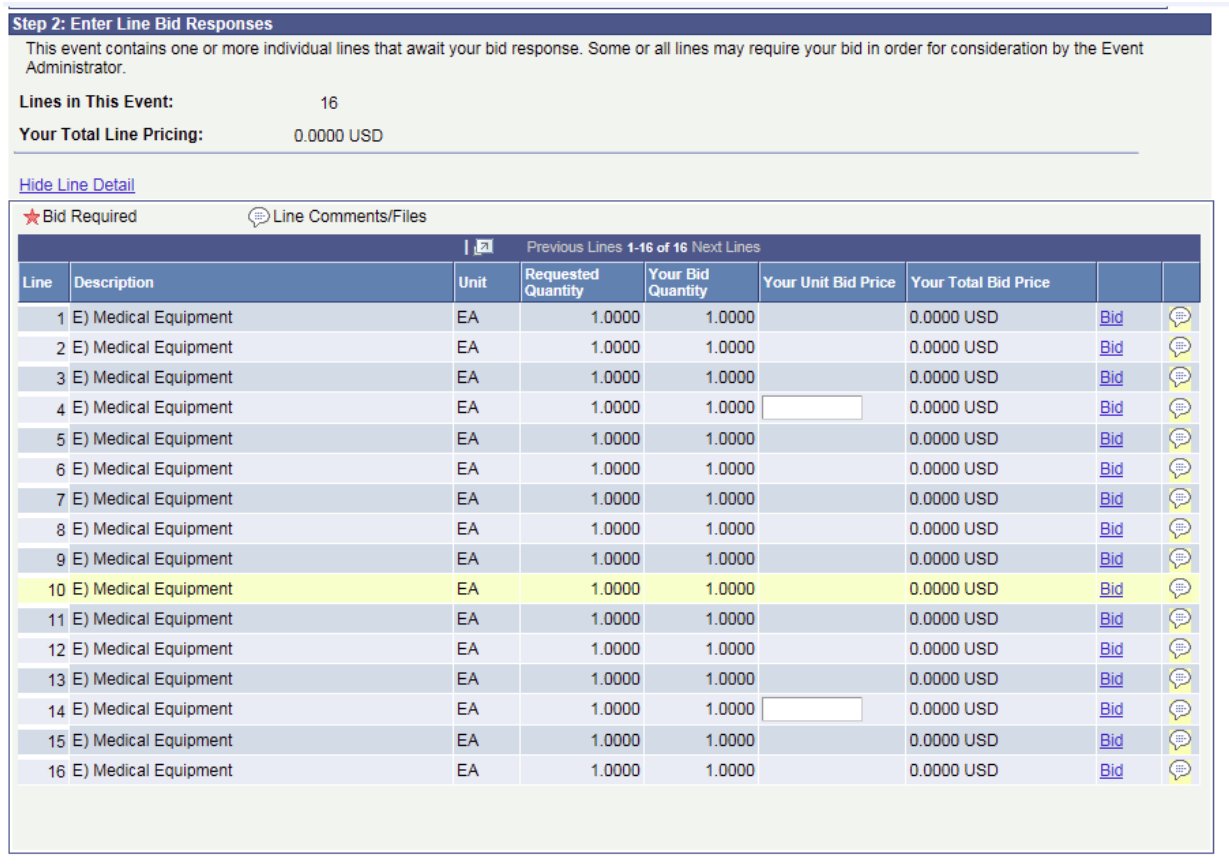

At any point in the bid response process you may save an in-progress bid and resume completion at later time. When your bid response is complete, submit for consideration.

Submit Bid

Save for Later

Validate Entries

## 2. Press "Enter Price Component" to introduce price per each line item

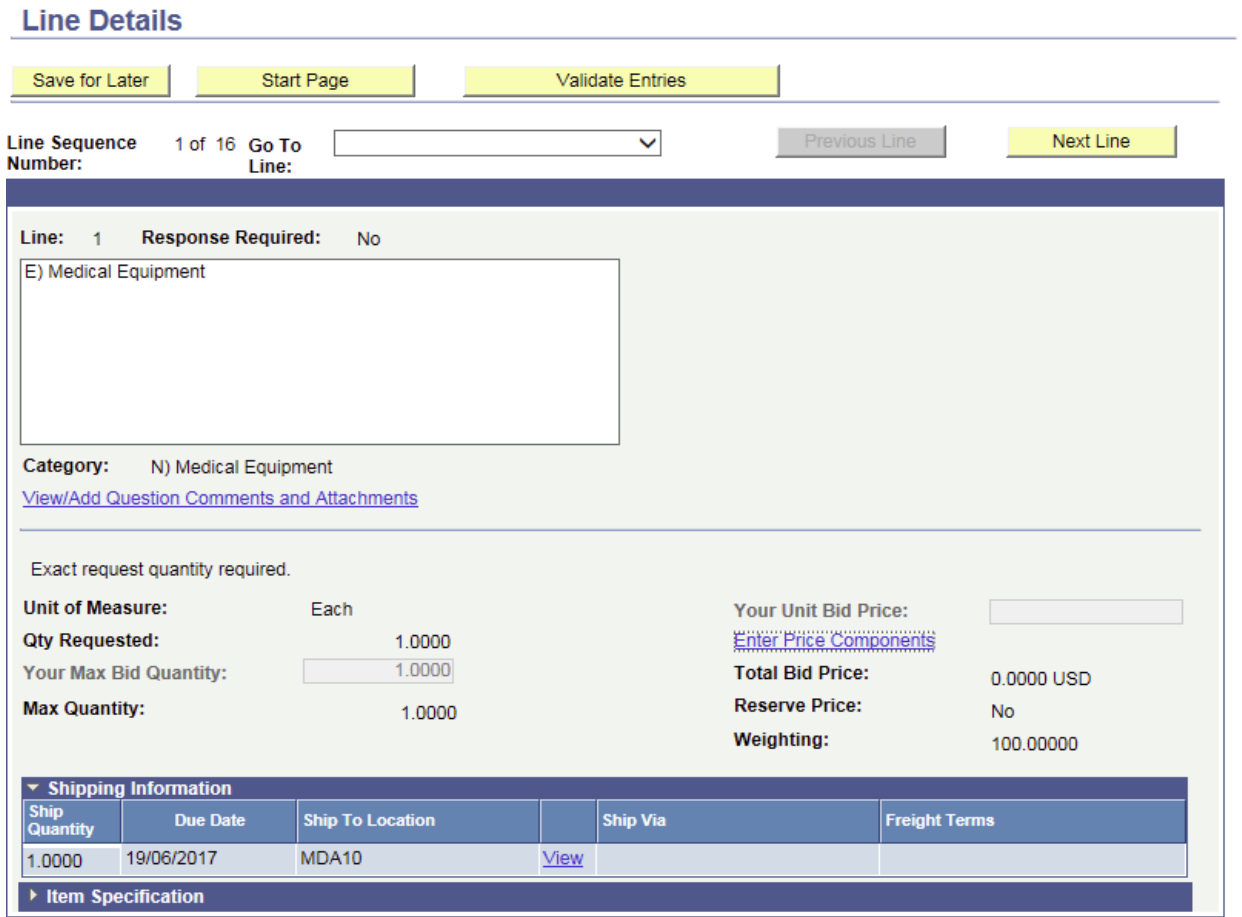

## 3. Introduce price per each line component:

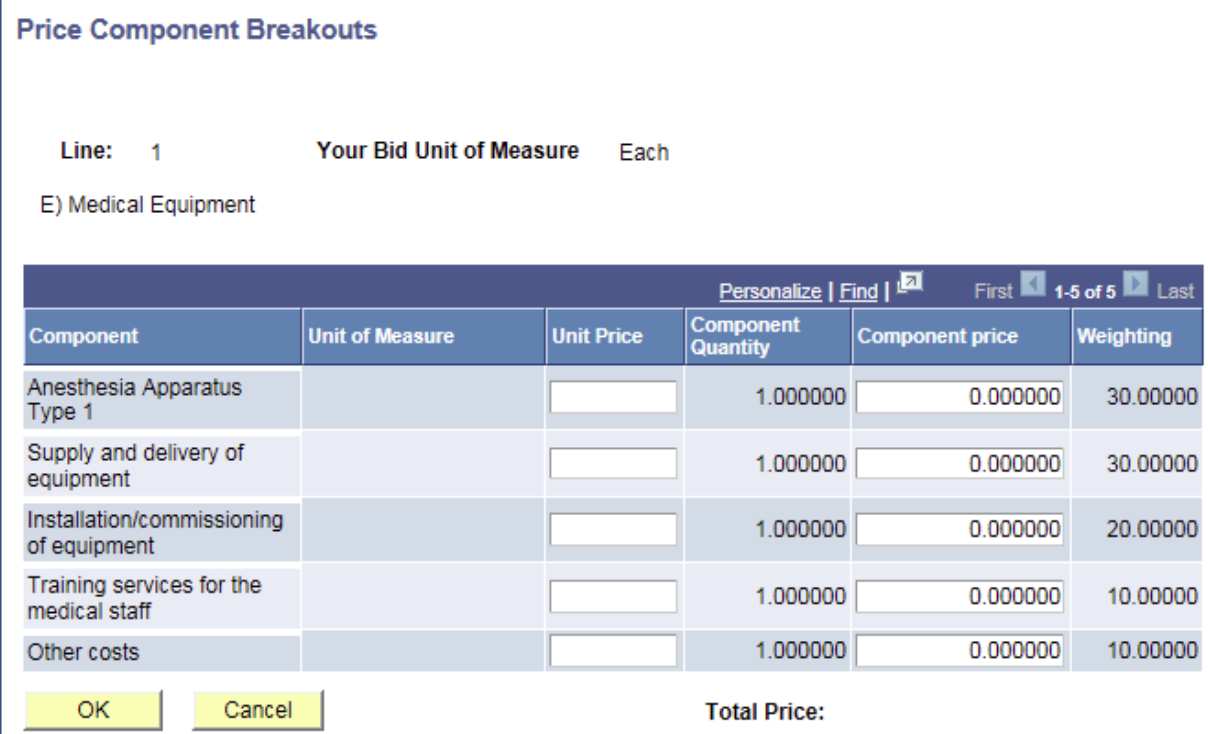